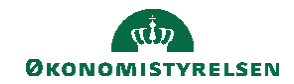

## **CAMPUS**

## **Miniguide: Opret en ansat som underviser og tildel underviserrolle**

Denne guide viser, hvordan personadministratoren opretter en ansat som underviser. Herefter kan personen tilføjes som underviser på en klasse.

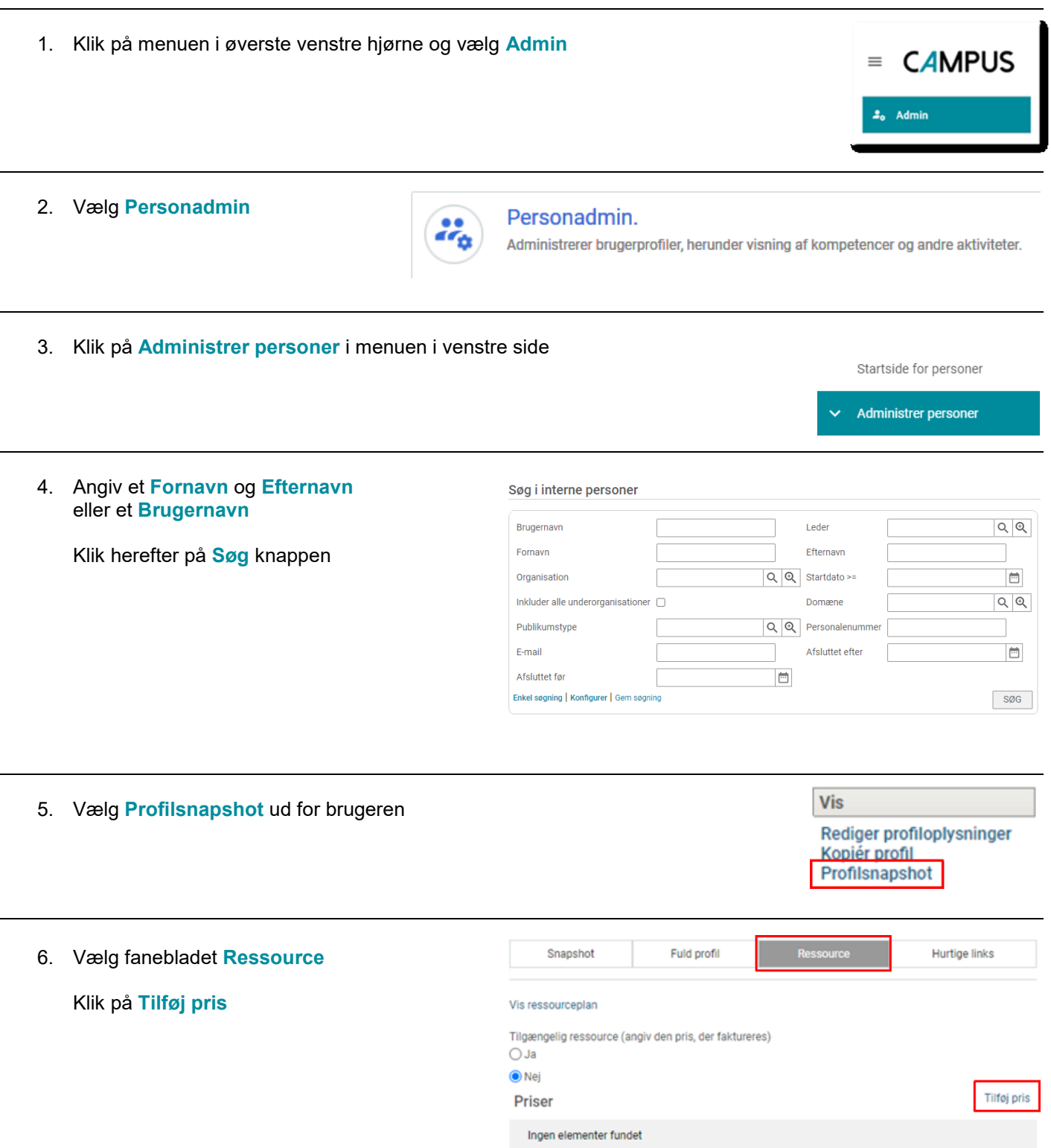

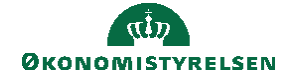

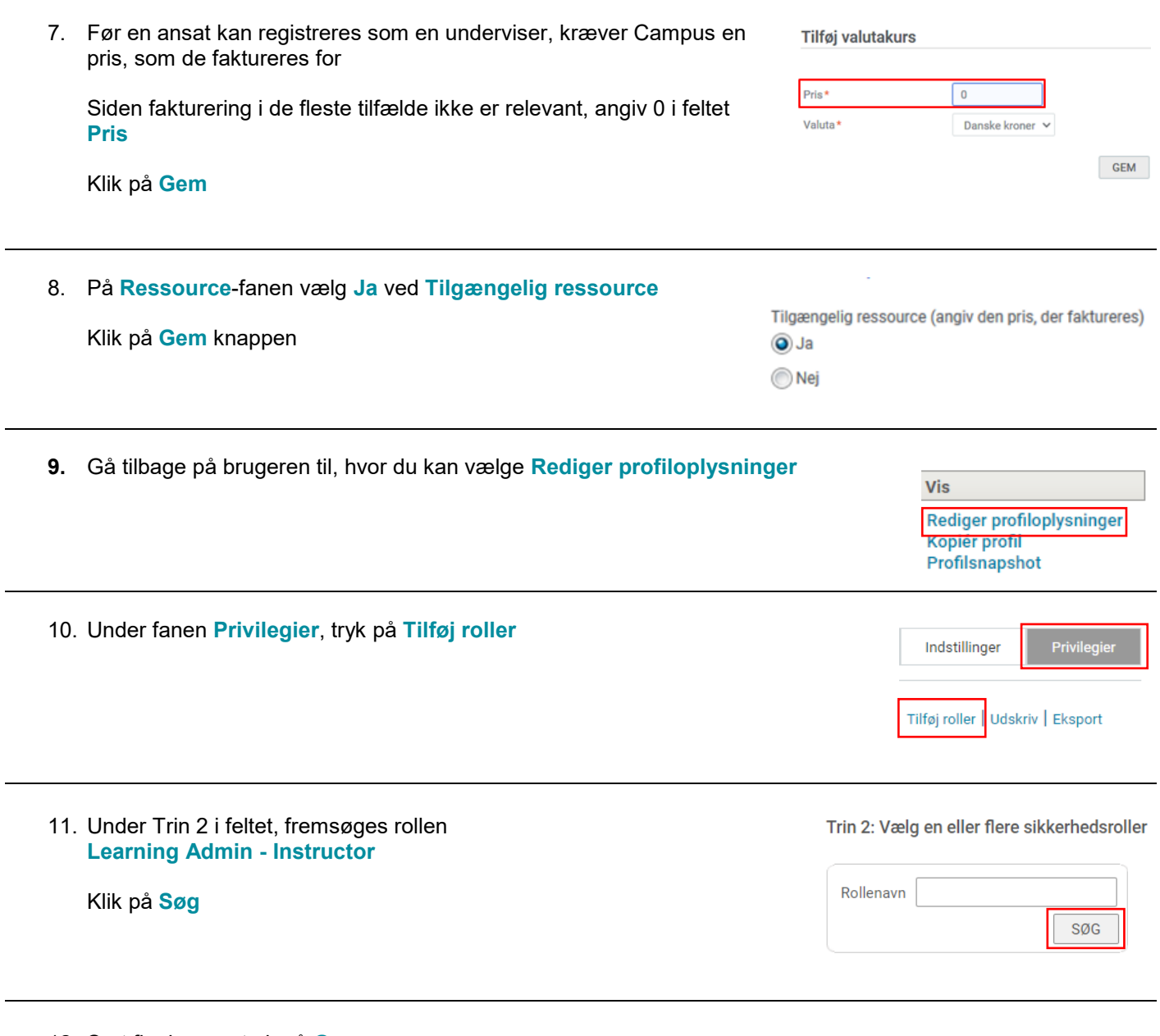

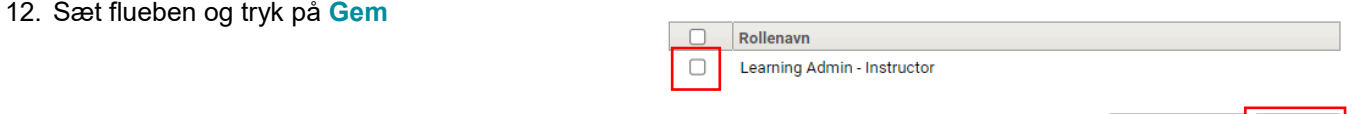

ANNULLER

GEM